NUCHFMESS1,C,60

- 56 Welcome to The Fund-Raiser's Assistant. This guided tou
- 6 This i
- 20 Option 2 Record MO
- 29 Here, we enter the event or p
- 48 Since this is the first time I've recorded contr
- 29 Here we have the opportunity
- 33 Individual activities are usually
- 17 Just as the event
- 11 Here again,
- 54 The Fund-Raiser's Assistant lets you keep track of con
- 11 This client
- 1
- 8 Enter th
- 18 Enter the name of
- 7 We'll a
- 12 Here we ente
- 7 Alice a
- 1
- 52 The Fund-Raiser's Assistant contains 2 complete sets
- 16 Option 5-Use ADJ
- 16 Since Alice is i
- 14 This is the fi
- 4 A lo
- 30 We can use as many adjectives
- 12 Option 2 E
- 8 We could
- 29 We could record a variety of
- 47 Now that we have added them to our database, we
- 8 Now we v
- 23 Now it's time to record
- 1
- 5 We en
- 5 We'll
- 7 We can
- 1
- 1
- 36 Because there is no spouse, The Fund
- 10 Option 5 -
- 21 I know he's also inte
- 7 He's al
- 6 We'll
- 4 A lo
- 5 Finis
- 16 We could keep ad
- 15 Enter the amoun
- 3 It'
- 13 Now I want to
- 7 I'll ad

- 5 A des
- 13 It's for the
- 18 I know it's in the
- 7 I'll lo
- 1
- 28 Oh, the code is "building",
- 1
- 19 This contribution w
- 14 I'll choose op
- 28 Enter the amount, check numb
- 9 I'll choo
- 7 Make th
- 6 Save t
- 4 Yes,
- 14 I've recorded
- 26 I could stop now, in which
- 22 Now I can check the in
- 16 I'll compare eac
- 22 Everything is correct,
- 1
- 22 Here the contributions
- 10 Here are t
- 1
- 1
- 20 Option 3 REPORTS abo
- 7 Let's s
- 8 I'll jus
- 10 The Fund-R
- 7 Let's v
- 23 This includes all contr
- 7 We'll f

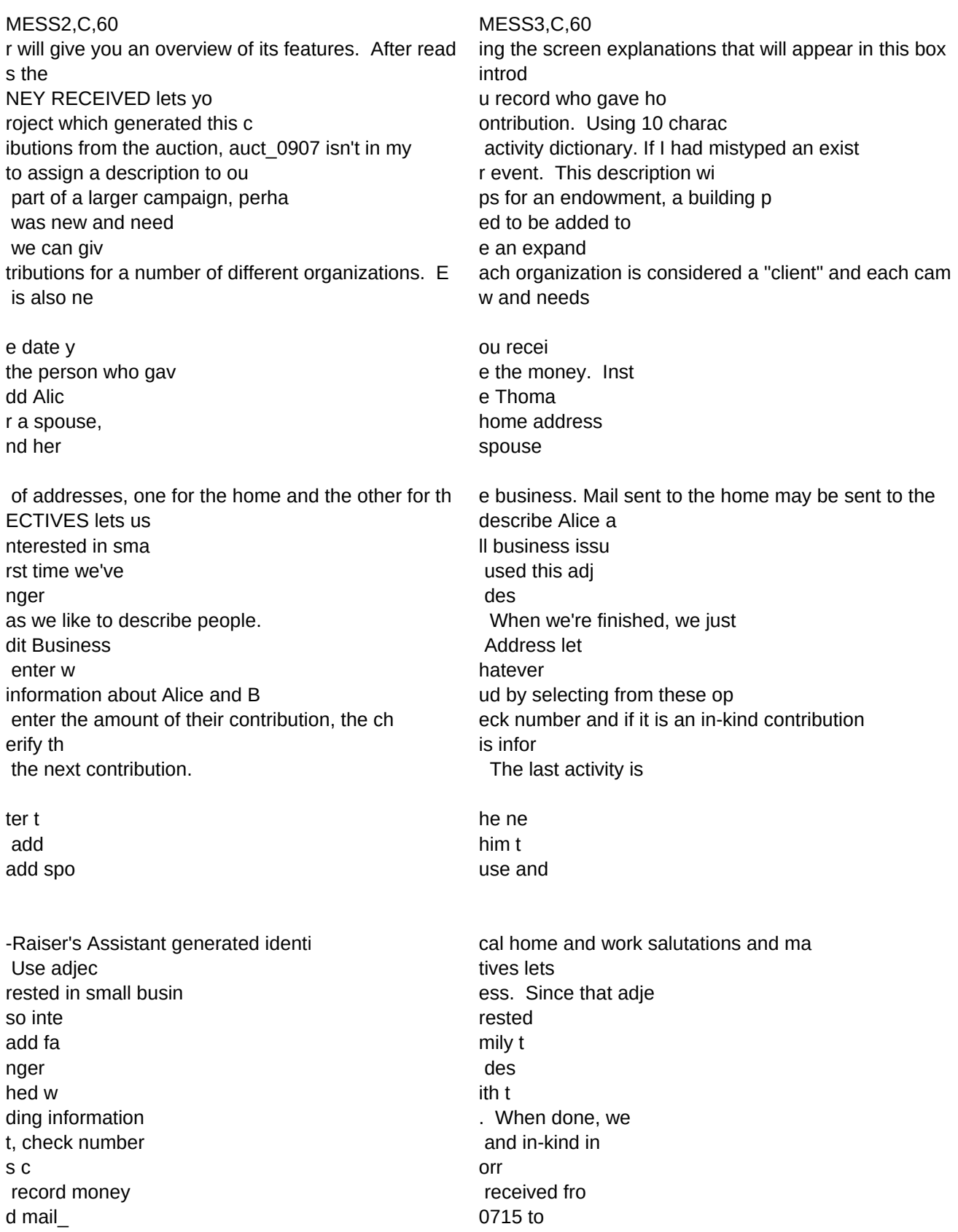

cript ion f building fund<br>
and I mistak dictionary, so I won't add it. I'll ok at t

not bldg. Now, all my contr ibutions will be assigned to

as from the Thomase s, but I don't reme tion 1 because this is the r se option 7 to cha e chang e to th hem wi the the state of the the three terms of the the three terms of the three terms of the three terms of the three terms of the three terms of the terms of the terms of the terms of the terms of the terms of the terms o thi s is all the contri butions I have formation I've entered before I make it a pe h of my checks a gainst this info so I'll choose to upd ate the contribution h

are grouped together by activity. This list he contrib utions rec

ut fund-raising acti vities lets us see h ee how the Sil t enter part of aiser's As sistant fi iew the report inish t he repo

### Sheet1

er and in-kind information. There is a note on the check case the contributions I' ve entered would not yet b

ibutions, no matter whe n entered. Since we onl

MESS4,C,60 , press one of 3 keys. "C"(without quotes) continues th uctory w much, when and in ters or less, we might descri ing activity, this would catch my error and I co ll appear in reports and make roject, a political campaign or s the dictionary, ed descript paign needs to be assigned to a client as it is added. to be adde ved the ead of a person, y s to ou information Bud for couple, while mail sent to the office may be sent o nd Bud in any wa es, we'll create ective, so we' crip leave the adjective blank. ( s us enter b informat tions. When we are finished, . We could also change basic information about mation i the default. Since it's xt co o our home i iling names. Because I know he work me descri ctive is already in t in fami o our crip he ad select option 0 formation. We w ect m a mailing w the di

or th enly think th l choose option 3 habetic

the one and only one code,

mber their first na ight people. I saying they have a new phon nge their e phone new i cor , so I'll leav e part of the people's per rmanent part of my dat rmation to make istories. If there we

s the monies I recorde orded toda

ow we're doing raisi ent Auc the acti nds the pr on the y have the two from our rts abo

MESS5,C,60 MESS6,C,60 e tour, "Q" quits the tour and "H" hides this box in cas e it is obscuring a relevant part of the screen below. scree n. response to what act ivity/program. be an auction and its date us ing the format auct 0907. uld type in a different code. But it's not an er ror and I want to add it to the dictionary them more understandable to the non computer users. ome other specific purpose. Here we describe that larger goal. so the campaign i so the campaign i ion for the reports. If you are only keeping track of contributions for on e client, you would always enter the same code here. d to the di ctionary. contribution. ou can also enter a company name. r datab ase. and telepho ne numbers. m a cou **ple.** nly to Alice. The Fund-Raiser's Assistant generates both forms, but they can be modified as desired. y that is meanin gful to us. an adjective to indicate that. Il add it to t tion . We can always come back later and add or modify adjectives) usiness info research and the research of the research of the research of the research of the research of the r ion we w anted. we select option 0 - Save Al ice and Bud Thomas as is them(this would return us to the menu we just left with its information recording options) s correc t. correct, we'll just pr ess the enter key ntrib utor data base base of the contract of the base base of the base of the contract of the base of the contract of the contract of the contract of the contract of the contract of the contract of the contract of the contract of the nformat ion s in a formal office, I changed his work mailing name to start with Mr. be Bob Fra nklin. he dictionary, I won' thave to add it. ly issu es. adject ives. tion jecti ves. - save Bob Fran klin as is. on't change bas ic information e send out on The Send out on The Send out on The Send out on The July 15 ctionar y

e rep orts e code for the at is "bldg" at is "bldg" and see what codes are available. ally by code.

instead of being split betwe en "building" and "bldg"

me. I'll leave the first name blank. recognize the interest of the interest of the interest of the interest of the interest of the interest of the interest of the interest of the interest of the interest of the interest of the interest of the interest of the e number, so I'll choose to change basic information. phone nu mbers. number services and services are services and services are services and services are services as services and services are services as services and services are services and services are services and services are services nforma tion. rect . e the activity and the code blank manent file. But I'll cho **ose option 2** and continue abase. I'll look at i the screen. sure everything is correct. re any errors, I could correct them now.

d in this session from the silent auction. y from the mailing

ng money for our var in the state of the state of the ious projects. tion di development de la contracte de la contracte de la contracte de la contracte de la contracte de la contra vity cod e. oper activ ity. screen previous session, they  $\blacksquare$  're all that appears. ut acti vities

MESS7,C,60 MESS8,C,60 MESS9,C,60 KOUNTER,N,4,0